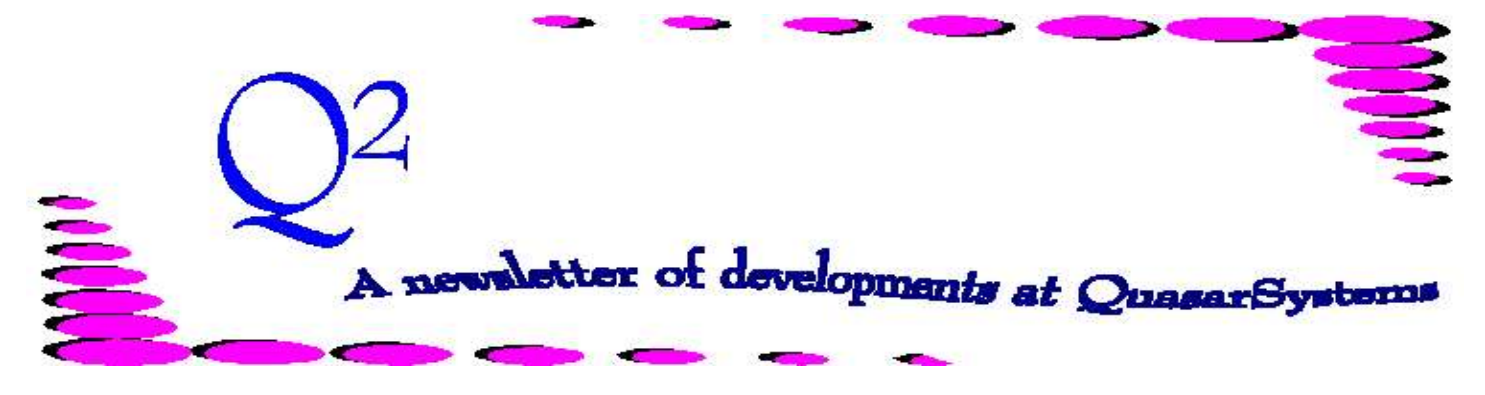

Issue 26 -December 2000

**We'd like to use this forum to inform you of changes and enhancements we've made to our systems. We continue to improve the processing and feel of** *R², The Reinsurance Resolution***.**

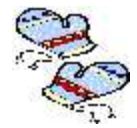

# **New Manual Override** A new type of

override has been added to the Manual Override family of R². With version 42r of RE01, Manual Override "**O**" was created. The "**O**" stands for OFF TRANSACTION. It was created to fix errors related to coded data files.

For example, if a Plan Header had an incorrectly coded rate table, but it was used to generate transactions, "**O**" will allow you to reverse the policy with its old *incorrect* rates, and to bring it on with the new, *corrected* rates. For the current month's run, you would place an "**O**" in the *manual override field*, code the *change date* in the Billing Extract, and leave the incorrect Plan Header for the month's run. RE01 will reverse the policy back to the *change date* and leave it there. In the following billing run, you would run the system as usual, except with the corrected Plan Header or Rate File. RE01 will then read the inforce files and pay the policy current with the correct rates.

 "**O**" does not function like a normal override because it is a two part run process. Please contact your client liaison before using this option; your company-specific extract layout, extract.[SysCode] in the *Quasar* directory will need to be altered to accept the new value.

# **To Review Manual Overrides:**

\*\*\*\*Please read Q² Issue 23 (March 2000) for a detailed description of the manual overrides.

- **M** Manual Override
- **N** No Premiums
- **O** Off Only
- **R** Reissue
- **S** Set-up Date
- **U** Undo Recapture
- **X** The Base policy will be fully retained and any riders will be ceded as normal.
- **Z** Zero Premium

# **Program in Review**

*Qsxt19p.exe* is the program used to set *additional coverage indicators* for *joint record sequences* in the extract. It sets a character in the extract line so that RE01 knows that there are additional joint record lines in

the extract: 0 record, J record, and for some clients, a K record (and possibly beyond). A *Qsxt19p.not* report also lets the user know if any policies are missing a joint record. However, this program can be used for more that just setting additional coverages for joint policies. Qsxt19p.exe also sets the *additional sequence* field for single and joint life policies with multiple sequences. In addition, the output report will alert you if a policy is missing any sequence records. Qsxt19p.exe also checks for duplicate extract records for both single and joint life records. If Qsxt19p.exe is not part of your monthly run, please talk to your client liaison about adding this process. Qsxt19p.exe can be run against your Retention Management Extract, your download extract, and the billing extract.

*If you already run Qsxt19p.exe, please make sure you check your Qsxt19.not monthly report for possible errors.* 

### **Quasar\*Systems' Wish List**

**Our wishes for 2001 are that each client would:**

**\* Check every output error and notify report**

**\* Prevent 0420 errors from occurring on a final run**

**\* Verify any manul adjustments for proper processing**

**\* Verify that Stat & Tax reserve files (U.S.) have all necessary records**

**\* Send updated data and log files every cycle**

**\*Not be afraid to ask questions!!!!!**

You'd love to help, but you don't know what output reports to look at or which files to send? Let us be more specific:

#### **Output Reports**

Many programs produce notify and error reports. These are designed to give you messages as to any changes that need to be made in order to process all of your business correctly or to help you verify correct processing.

**Preprocessors** - Each company has their own preprocessor(s) , and with it their own error and notify reports. The content of these reports is determined by your company as important. You should check these reports! If the data isn't useful, have us change it so there is useful information. These output reports are usually named *[cc]***RE19.err**, *[cc]***RE19.ers**, *[cc]***RE19.not**, or some variation of this, where *[cc]* is a company code.

**Qsxt19p** - The output error report of this program is Qsxt19.err or Qsxt19.not. This report will warn you if the billing extract is not in the correct format for transaction processing.

**Transaction Programs** - The main error report from the billing transaction program is **Anre02.ers** or **Qsre02.ers**, often renamed to **Anre***[mmyy]***.ers** or **Qsre***[mmyy]***.ers** - where *[mmyy]* is the report month. This is the printer-ready version of the billing errors. It contains information as to any policies that didn't process, and why. It also tells of policies that did process, but that should be verified, as assumptions may have been made by the program. *0420 fatal errors will be eliminated with RE01 version 42t. Until then, please make sure no 0420 errors are on your final billing run!*

### **Valuation Programs -** The valuation program, **qsVL01p,** when calculating reserves, produces an error report named **Qsvl01.err**. These errors need to be investigated and corrected. The valuation report generator, **qsVL02p**, produces a report named **Qsvl02.ers** or **Qsvl***[mmyy]***.ers**. This error report displays situations where the Policy Exhibit (PE) totals do not match the valuation totals. These errors should be reported to Quasar staff for correction!

**Other Programs** - Most of our other programs produce error reports when necessary, usually named the program name with the extension *.ers* or *.not*. Retention Management is another whole ball game, see Q² issue 17 for details.

#### **Statutory & Tax Reserves (U.S.)**

The Statutory and Tax reserve files are named *[SysCode]***SR** and *[SysCode]***TR** in the *region* (or *Quasar*) directories. The keys to these files should contain all valid insurance types with four character years. Also, there should be a key prior or equal to the earliest policy date in your inforce.

#### **Data and Log files**

Data backup zip files should be created on each transaction run, in the company directory and named **Data***[mmyy]***.zip**. For updated Windows users, the backup log zip file in the *Out* directory is named *[cc]***QSI***[mmyy]***.zip**.

For more explanation on the above topics, or any other topic, please **Call with Questions!**

# **New Configuration Flag**

On Screen three of the configuration file ( $\mathbb{R}^2$  Menu $\setminus$ Utility Options\ Configuration File), a new option has been added to Re01-c, "*E3 on Over-Retained*." Currently, the R² system will change a policy's cession type from Automatic to Facultative if a policy exceeds its treaties' maximum automatic cession limits; R² produces an E1 error warning when this occurs. However, with the "*E3 on Over-Retained*" flag set to **Yes**, the policy will generate an E3 message and abort processing if it exceeds its maximum automatic cession limits.

# **User Group 2001**

The dates for User Group 2001 have been set. We are inviting all those interested in attending to visit Milwaukee from Wednesday, August  $15<sup>th</sup>$  to Friday, August  $17<sup>th</sup>$ , 2001. The 2001 meeting will be held in the newly renovated Milwaukee Hilton City Center. Details about this event will be mailed out between February and March. Please mark your calendars now if you plan to attend. Contact us if you have never attended a past User Group and would like information.

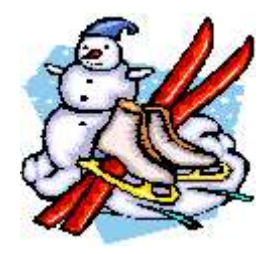

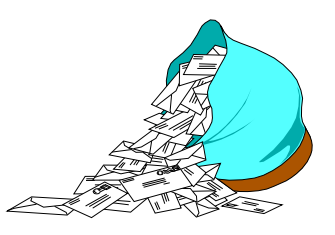

# Questions and Answers

## *Q: I have a large extract I would like to edit in a text editor, but it's too large for Wordpad. What can I do?*

*A:* We have found a program named UltraEdit-32® to be extremely useful. It allows you to simultaneously edit multiple large files. For example, UltraEdit can easily allow you to work on a pair of text extract files that are each 60MB in size. In addition to common text editor features, UltraEdit has numerous useful features such as a column mode, a sort feature, file comparison, hex mode, and allows the use of macros.

The program can currently be downloaded for a 45-day trial period from [www.ultraedit.com.](http://www.ultraedit.com,) You may purchase it for roughly \$30 (U.S.). We have found it to be well worth the expense.

Kedit® is another editing program that has been recommended by several individuals. We have not used this program ourselves, but more information can be obtained at [www.kedit.com.](http://www.kedit.com.)

*Q: Since moving R² to Windows NT, some of my backups are not being created properly. How do I get my backups to work?*

*A:* Since discovering that our backup program, Qsre03p prior to version 06i, was not able to run the DOS PKZip program in some NT environments, we have incorporated a zipping product from Xceed Software into Qsre03p that works under NT, as well as 95 and 98.

In order to use the newer versions of Qsre03p with the new zipping product, you will need to obtain an installation package from your client liaison. You may want to consider walking through the installation process with your liaison.

*Q: I keep receiving this error on specific policies: E1 Error 0111 Inconsistent Treaty Bands Adjusted. Do I need to worry about this error?*

*A:* This is a warning message letting you know that banding breakdown is not the same for all chosen treaties. RE01 will make additional breakpoints as needed to have all treaties using the same quota share bands. This situation may have been set up intentionally and the warning may be ignored. If, however, it was not intentional, the warning should be investigated.

**Thank you for your continued support and suggestions. We appreciate and welcome all your comments and questions. Please let us know if there are any topics you would like to see examined in greater detail. For additional information on any option, you should first consult your documentation manual. We would be delighted to answer any questions you might have. If you would like a back issue of Q² please send an email to us at Q2@qsi-r2.com. The main topics of past issues were:**

- Issue 1 Multiple Life Processing Issue 2 - Retention Management Issue 3 - Trailers, Help Screens and Policy Page Producer Issue 4 - Report Generator and Retention Schedules Issue 5 - Transaction Processing and Reinsurance Overrides Issue 6 - Input Extracts Issue 7 - Schedule S Issue 8 - Report Generator Issue 9 -Year 2000
- Issue 10 Backups Issue 11 - Viewing Inforce Files Issue 12 - Extracting Test Data, Status Codes, Transaction Codes Issue 13 - Trailers Issue 14 - R² Windows Issue 15 - What's in a footer? Issue 16 - Expanded Files Issue 17 - Retention Management, Reserves Q&A Issue 18 - T\$POSrt.Idx, Trailers Q&A
- Issue 19 Sorting Files Issue 20 - Testing Billing/Valuation Samples Issue 21 - Standards for Backup Procedures Issue 22 - Warnings and Errors Issue 23 - Manual Overrides and Conversions Issue 24 - CF Flags and Resorting Issue 25 - Parsing Issue 26 - Manual Override O, Qsxt19p

Quasar\*Systems would like to extend warm holiday wishes and a peaceful New Year to you, your families, and co-workers.

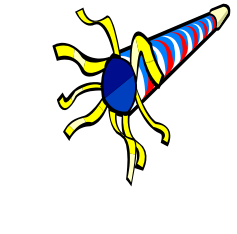

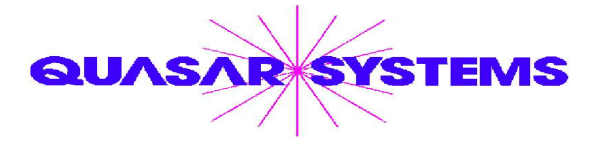

Editor : Kimberly Walters Quasar\*Systems Inc. 8989 N. Port Washington Rd. - Suite 227 Milwaukee Wisconsin USA 53217-1662 www.qsi-r2.com  $\bar{\mathbf{r}}$  Voice: [414] 228-8622  $\hat{\mathbf{r}}$  fax : [414] 228-8857 <sup>⊠</sup> email Q2@qsi-r2.com

® Doug.Szper@qsi-r2.com F[414] 228-9286 ® Jim.Schoen@qsi-r2.com F[414] 540-2422 ® ® Ken.Evans@qsi-r2.com F[414] 540-2421 ® Laura.Lowry@qsi-r2.com F[414] 540-2420 ®  $\ddot\approx$  Heather.Huff@qsi-r2.com ☎[414] 540-2423  $\ddot\approx$  Laura.Mueller@qsi-r2.com[414] 228-8622  $\ddot\approx$ ® Kim.Walters@qsi-r2.com F [414] 228-8622 ® [Darlene.Kosonic@qsi-r2.com](mailto:Darlene.Kosonic@qsi-r2.com) F[905] 304-8098 ®